# AP Training

# Topics to be Covered

- **AP Department Assignments**
- Key Terms and Concepts
- The Fiscal Year Cycle
- The Requisition to Invoice Payment Process
- How to Submit and Follow Up On Payments
- Verbal Orders and Requisitions After the Fact
- **Queries**
- **Travels**

# AP Department Assignments

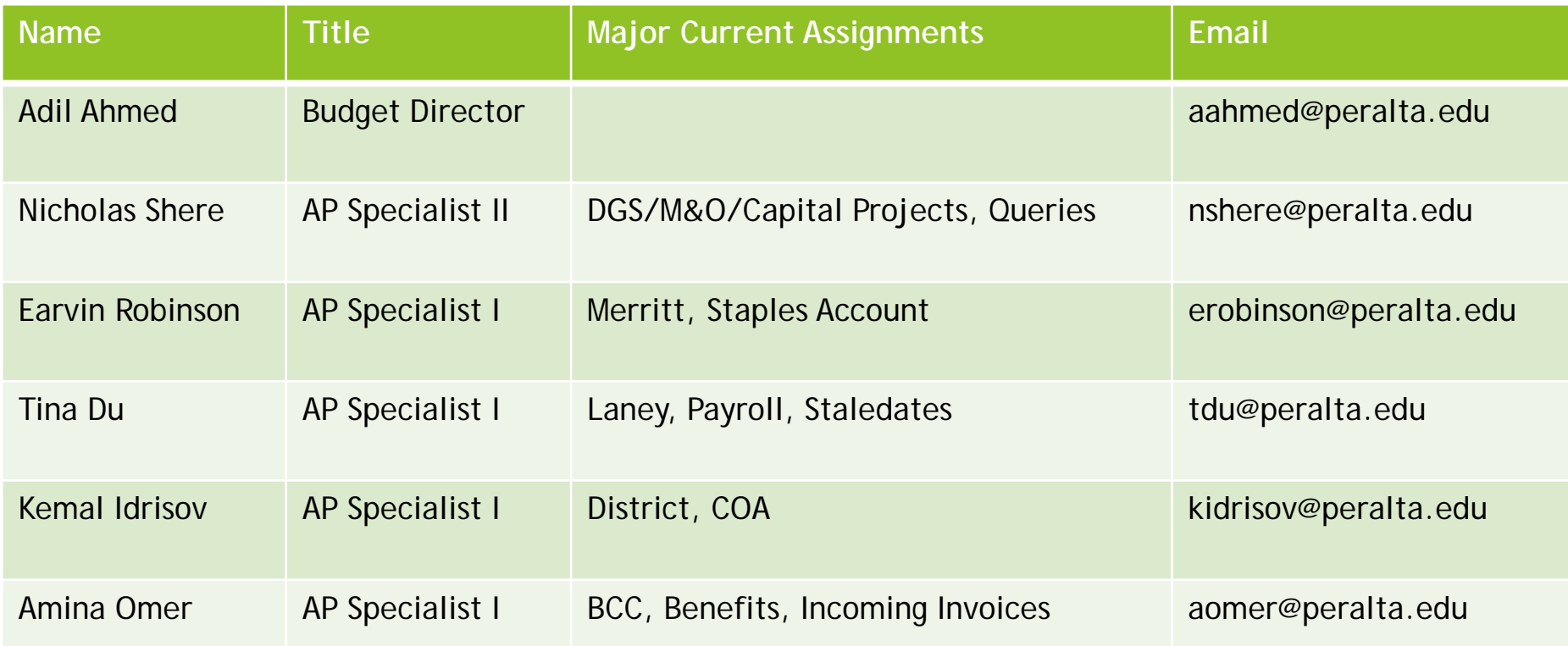

# Key Terms and Concepts

4

# Transactions in ONEPeralta/PeopleSoft

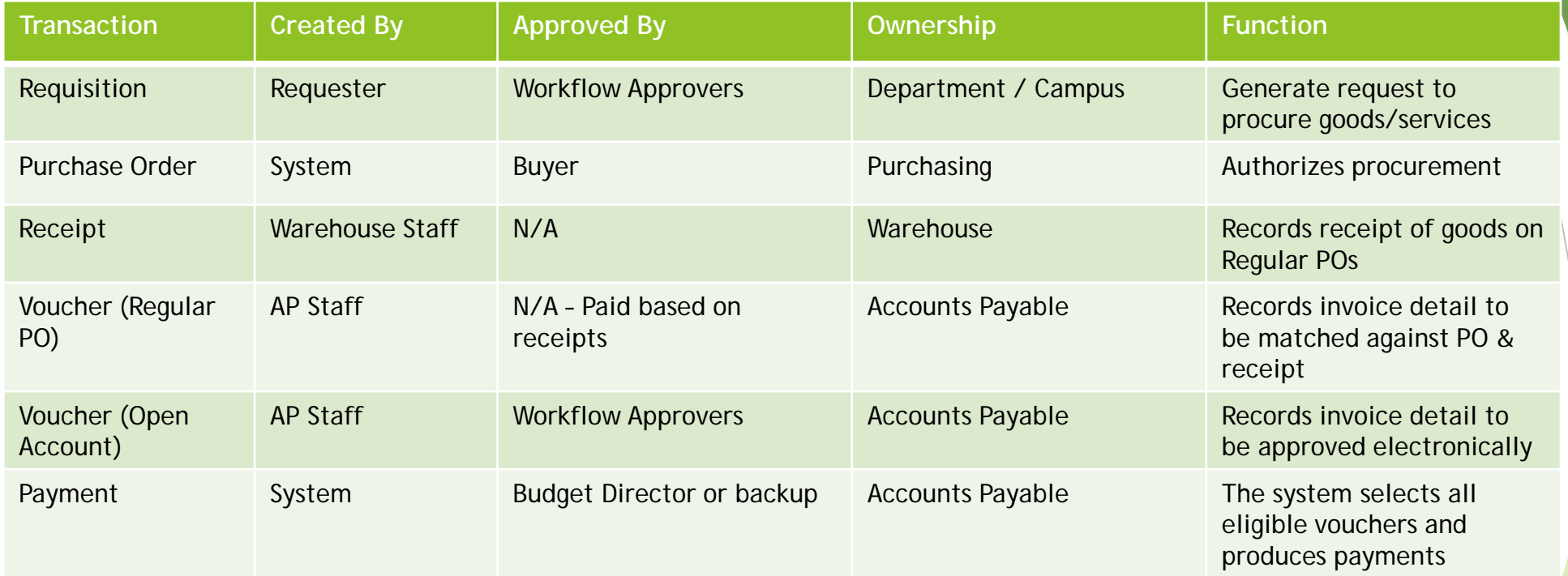

*Why do the requisition and the voucher both have to go through approvals? Requisition approval is approval to request that the vendor perform the service. Voucher/invoice approval confirms the vendor has actually completed the service and that the billing is correct.*

*A vendor might bill for more work than they performed, or they might perform unsatisfactory work that the department wishes to dispute. In those cases, the approver should deny the voucher even though they approved the requisition.* 

# "Regular PO"

- A standard itemized PO for specific quantities of specific goods to be delivered
- Once the vendor receives the itemized PO from Purchasing, they will ship the items to the warehouse.
- Warehouse staff will verify that the items match the manifest and the PO.
- ▶ The invoice, PO, and receipts must be matched in order to make payments
- The invoice does not have to be approved

# "Open Account"

- Also called a "Blanket PO"
- Encumbers a lump sum on one or two lines (typically)
- Once the PO is dispatched by Purchasing, you can order against that PO until you run out of funds
- You can add additional funds via change order
- Paid based on electronic approvals
- Receiving is not required
- Do not use open accounts for equipment purchases or anything that must be inventoried
- Warehouse cannot verify your shipping manifests – you will need to do this yourself

# PO Status – for all PO types

- The PO must be in **dispatched** status in order to procure goods or services
- If your PO is in "open" status, or any status other than **dispatched**, you are **not** yet authorized to use that PO or to give it to vendors
- ▶ POs are sourced automatically by the system, and subject to rejection or modification by the buyer until the buyer has reviewed, approved, and dispatched them.

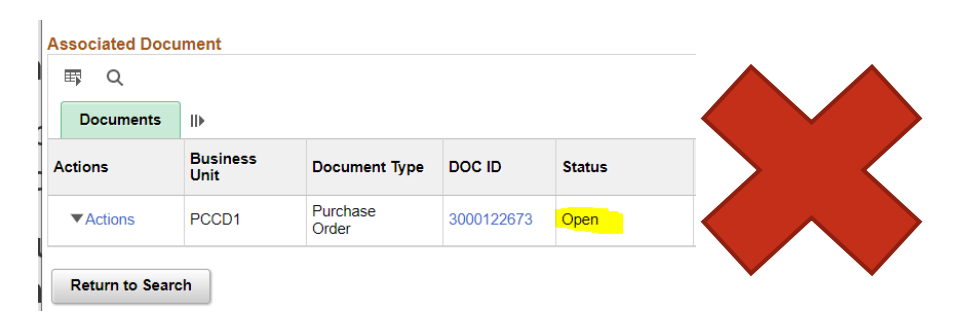

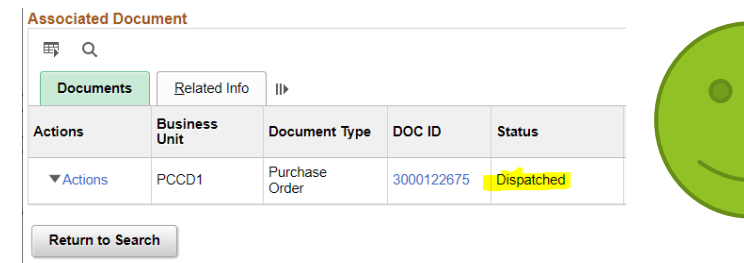

7

# Origin Codes

POs are grouped by origin code. Origins are three characters. The first letter specifies the location: **D**istrict, College of **A**lameda, **L**aney, **M**erritt, **B**erkeley/**V**ista

The last two letters specify the type of transaction

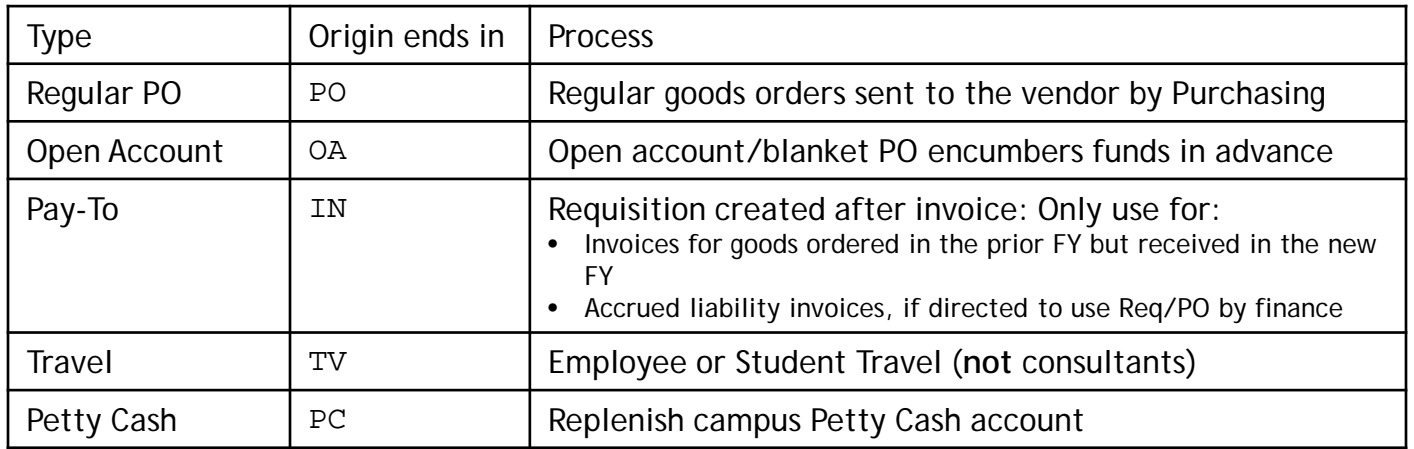

# Object Coding

The object code is a four-digit string in our chartfield coding that indicates what type of purchase or payment we're making.

- Make sure that you use the most correct and specific object code for the expense
- If the code does not describe the expense, you may be required to submit a change order
- Distinguish between supplies (4xxx), equipment (6xxx), and services and other operating expenses (5xxx)

 $\overline{Q}$ 

The State Budget and Accounting Manual provides these criteria for supplies vs. equipment:

- If an item will be used and discarded within a year, **or**
- if you would replace it instead of repairing it when it breaks, **or**
- if it is a part or component of a larger piece of equipment, **or**
- $\blacktriangleright$  if it is too inexpensive to warrant tagging by the warehouse
- $\blacktriangleright$  then it is considered a supply.

# Change Orders via Requisition

- Effective October 2019, we are able to use the requisition system instead of paper forms for PO change orders
- ▶ This will allow us to pre-encumber change order funds so they are not accidentally used for other purposes while waiting for the form to be signed off
- Change order requisitions will go through the same approvals process as a normal requisition
- This should make research easier for affected POs

# How to Submit a Change Order Req

- Create a new requisition using the origin "CO"
- In the requisition name field, put "CHANGE ORDER: PO XXXXX"
- In the comments, include any justification & attach backup as needed
- Enter lines, item descriptions, budgets as needed for the lines you are adding
	- If you need to add negative lines to a PO to disencumber funds, make those lines \$1.00 on the requisition and in include instructions in the description
- Budget check and submit your req as normal
- Once the req is approved and the backup (such as a contract amendment if needed) is complete, **email the buyer to let them know**
- When the buyer copies the req lines to the PO, the funds will be transferred to the PO encumbrance

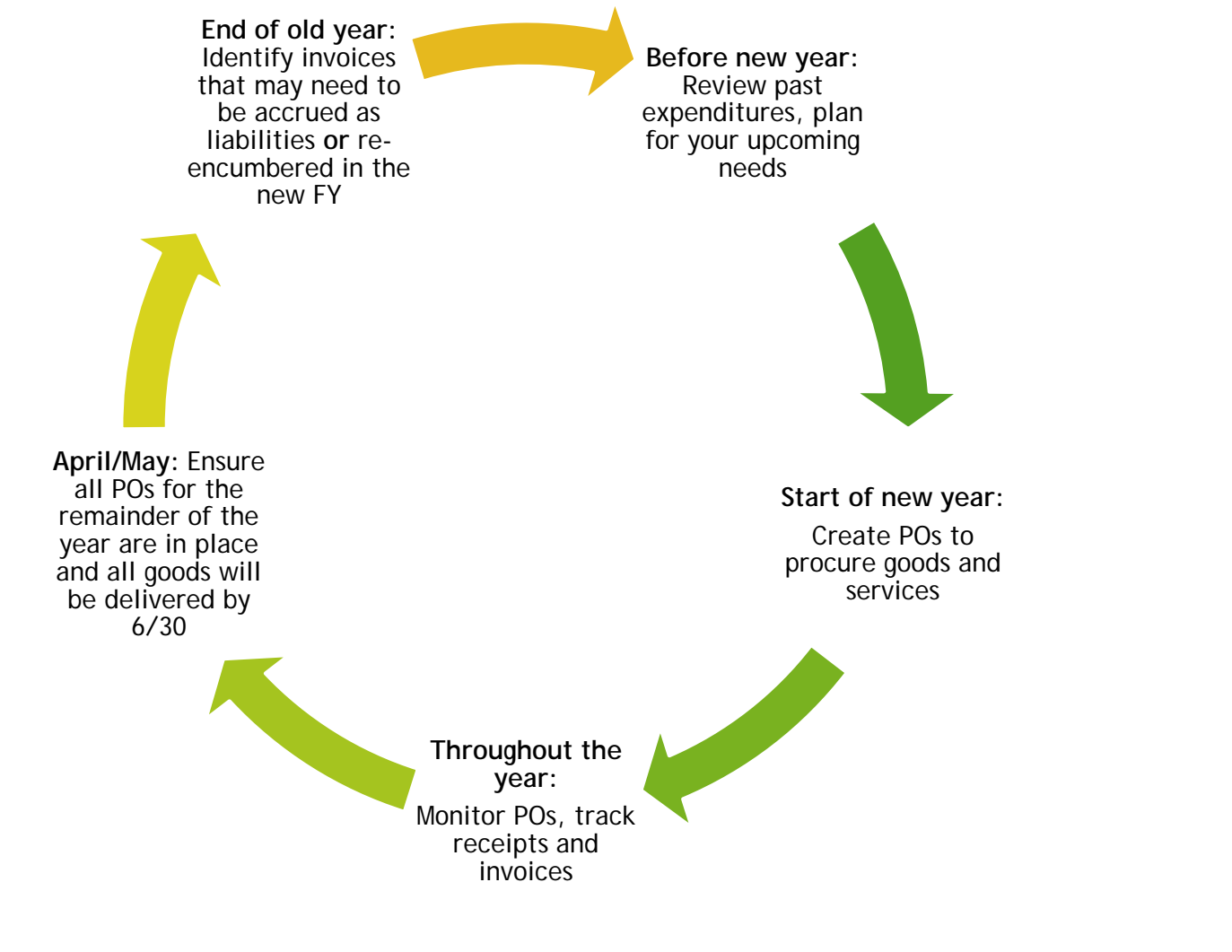

### The Fiscal Year Cycle

# Planning

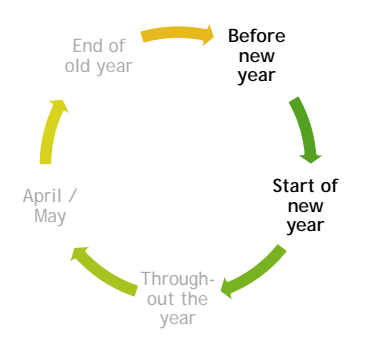

- As you go into the new year, make sure that your budget is aligned with your spending needs
- ▶ You can review your department's spending history using the query AP\_DEPT\_EXP\_HIST\_B. Use this to identify annually recurring costs, like memberships or subscriptions, as well as to estimate how much you will spend in the future on various activities
- In July, start setting up your POs, especially your open accounts for catering, consultants, and supplies. That way your POs will be ready when you need them. The PO should always come first and be dispatched before the vendor provides any goods or services.

# Open Encumbrances

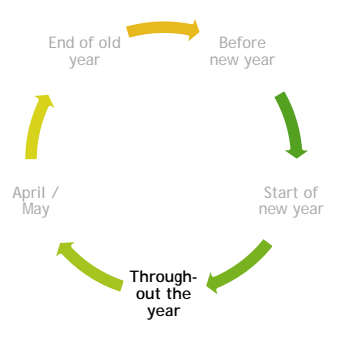

- Requesters should **regularly** (once per 1-2 months) run the open encumbrance query PCC\_OPEN\_ENC\_NEW or PCC\_OPEN\_ENC\_NEW\_REQUESTER
- It is important you run your open encumbrances to avoid nasty surprises during or, worse, after – the fiscal year close
- For detailed instructions see *How to Use the Open Encumbrance Query*
- Ensure that all items are received by 6/30 in order to be paid out of the prior fiscal year
- If items are unpaid after 2+ weeks from *warehouse receipt*, contact your AP Specialist
- In the new system, you should also be aware of vouchers that may have pulled funds out of your encumbrances, but not yet met the criteria to produce a check. Use query VOUCHERS\_BY\_REQUESTER or IS\_IT\_PAID\_SIMPLE

# End of Year Liabilities

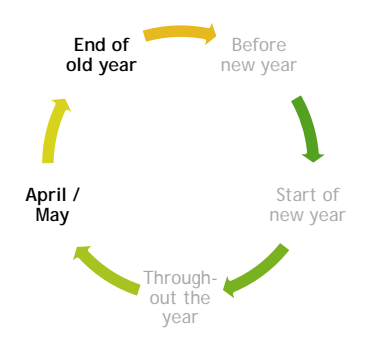

- In June and July, work with AP, Purchasing, Warehouse, and your vendors to ensure that all your invoices for the old year are paid
- If you have invoices that belong to the prior FY but *cannot* be submitted to AP for payment before the AP deadline, work with your business office to submit these as part of your campus's "liability list" by the cutoff which Finance will set
- **If you have been reviewing your open encumbrances and have not generated verbal orders, the volume of accrued liabilities should be small**
- Items that are not received by 6/30 are not prior-year liabilities; they belong to the new FY. You will need to "re-encumber" funds for those items, using PO Rollover (if available) or manually. Either way you will need funds in the new year budget to pay for these items.

# Fiscal Year Dates

- During July and August, when we have both years open, we have to be careful about dates
- ▶ Budget date and accounting date must be consistent across all documents
- Otherwise the PO will have to be canceled and a new req created
- ▶ For more info, see *Requisition Budget Dates During Fiscal Year Changeover*
- ▶ Date of service performed or date of delivery of goods determines correct budget year
- In some cases, an invoice may be paying for a service or membership, etc. which wholly or partly falls in the coming year.
- In these cases, AP will enter the voucher using prepay coding. (Object code 9220)

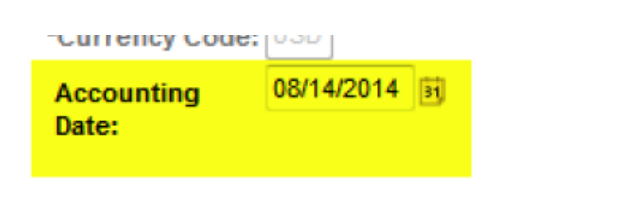

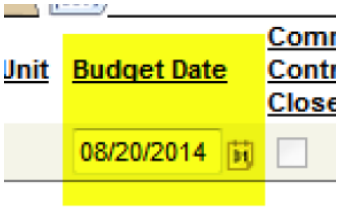

# The Requisition to Invoice Payment Process

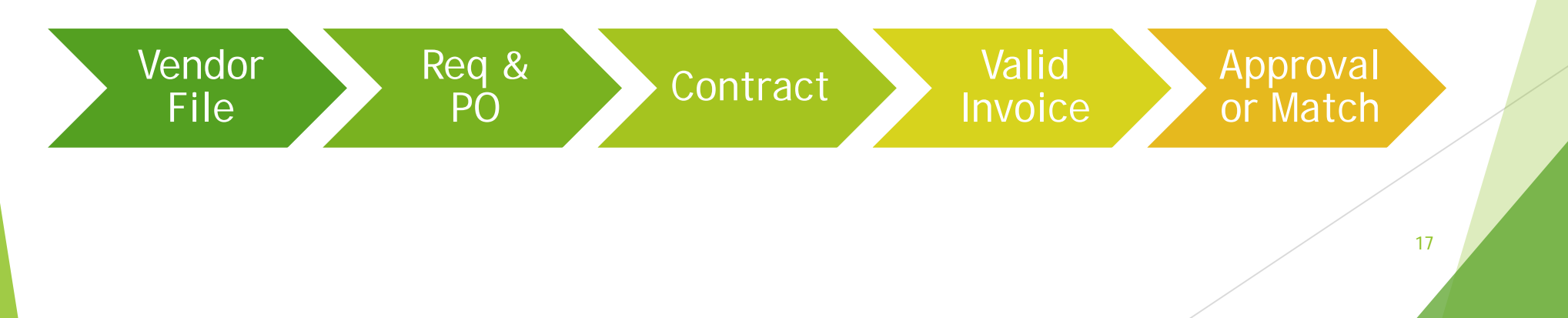

# Vendor File

- Vendor must have an active vendor file in our system
- If there is no active vendor file, the vendor must complete the vendor application (w/W-9) and submit them to Gina Dowen at Purchasing.
- ▶ No vendor numbers that start with "SF" can be used for procurement. Those vendor numbers are reserved for student financials use.
- Vendor file must be correctly classified. When employees change to contractors or vice versa, a new vendor file is needed

# Req & PO

- Correct vendor file must be selected
- ▶ Object code must correctly describe the nature of the expense
- **De Origin must be correct**
- Req must be approved and PO dispatched before vendor delivers goods or services and before AP can pay the vendor
- ▶ If using Measure A funds (Fund 63), must have an approved Measure A form or a contract with Measure A coding

# Itemization

- PO lines must be correctly designated taxable and/or non-taxable
- If we order goods from an out of state vendor who does not collect California sales tax, the PO must still be taxable. Peralta remits the use tax directly to the state.
- Freight costs are not taxable
- ▶ Shipping "and Handling" costs are taxable
- Items delivered electronically are usually not taxable, but there are exceptions

# Valid invoice

- Vendor name
- ▶ Unique invoice number (Not multiple invoices numbered Invoice 001)
- Invoice date
- **Valid, current, dispatched PO Number**
- Detailed itemization consistent with PO itemization
- ▶ Correct line prices, quantity, tax, total
- Invoice must balance (add up)
- Must be addressed to Peralta
- Must be generated by the vendor
- ▶ Cannot be modified/fabricated by Peralta staff
- For service payments: Dates of service performed

# Approval

- ▶ Invoices are paid either based on warehouse receipts *or* electronic approvals
	- $\blacktriangleright$  Regular POs are marked in at the warehouse
	- ▶ Open accounts are approved in the system
- First-level approver: Cost center manager
- ▶ Second-level approver: Business office support staff (for campuses)
- Last-level approver: Campus Business Manager or District Finance

# Contracts (Where applicable)

- ▶ Work must be performed within the dates specified by the contract
- ▶ Total expenditures must be within the Not to Exceed amount of the contract
- If the contract specifies hourly or other rates, the invoicing must be consistent
- The PO coding must be consistent with the coding specified in the contract/cover memo
- The contract is electronically attached to the PO by the Buyer
- If the contract end date is based on the Notice to Proceed (NTP) date, the NTP should be attached to the PO as well
- ▶ Contract thresholds, including the threshold for board approval, are cumulative district-wide, so make sure to check the system and get your reqs in as early as you can

# Contract and PO Processes

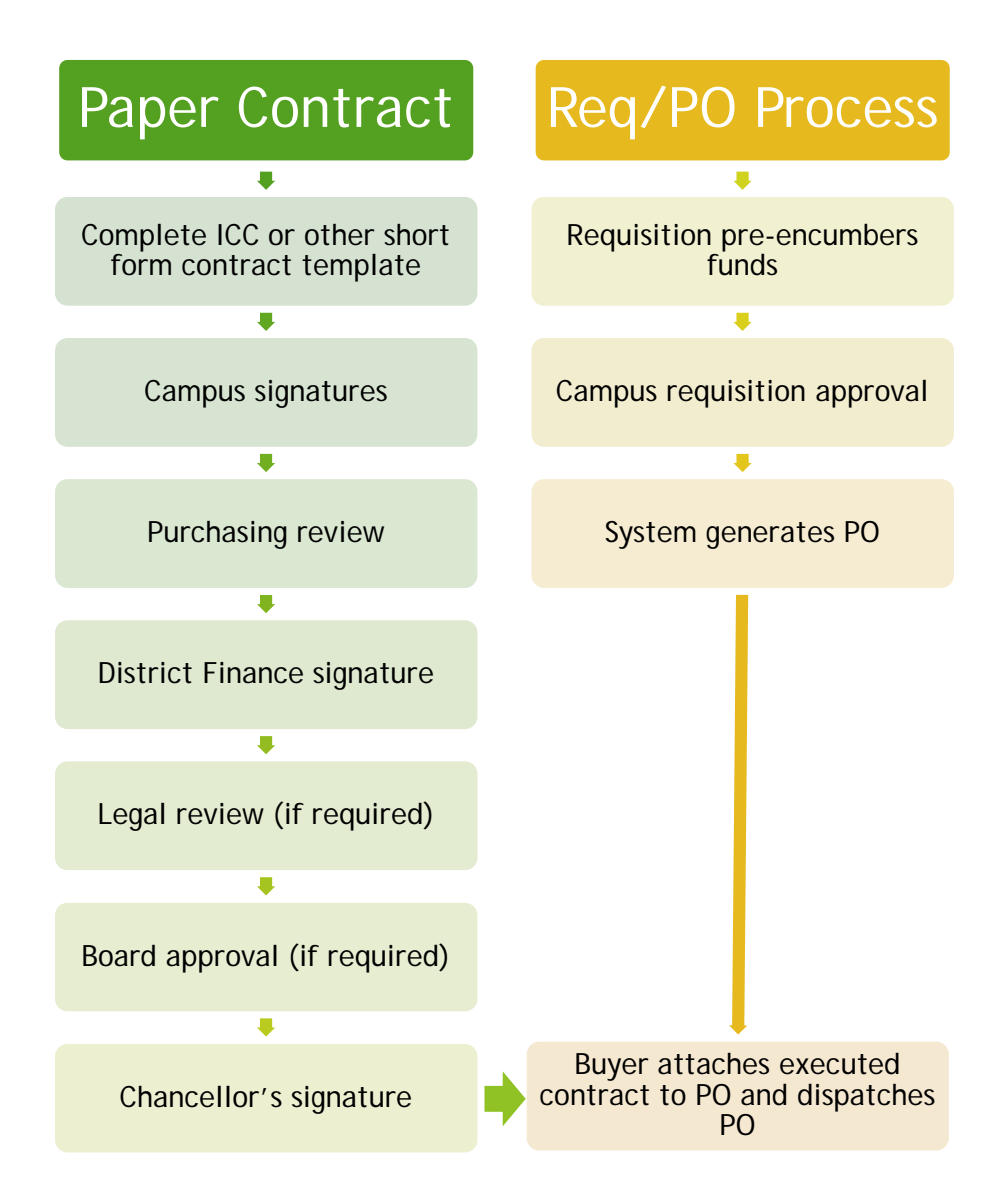

Currently, the contract and PO processes run in parallel.

The requisition and the contract are initiated at the same time, to ensure that funds are in place while the contract is being approved.

Once the contract is executed, the buyer attaches to the contract to the PO, where it can be retrieved by AP, end users, etc.

In the future, we hope to be able to use PeopleSoft's contract functionality to consolidate the process.

24

# Is it paid?

How to submit and follow up on payments

# Submitting Payments

Vendors should email invoices directly to accountspayable@peralta.edu

- ▶ You can also request the vendor CC you at the same time
- If you receive an invoice from a vendor and AP is not copied, notify the vendor of the correct process, and forward the invoice to AP.
- If you receive an invoice on an expired prior-year PO, initiate a new PO and email the invoice to AP
- **Invoices are not routed from requisition attachments to AP**
- All invoices must have a valid, current FY, dispatched PO number
- The PO number can be on the invoice itself or in the PDF filename
- For transactions without a vendor invoice (travels, petty cash) make sure to email the backup to AP

# AP Turnaround

Allow roughly two weeks for AP to process payment

- ▶ We are often faster than that, but during peak periods, sometimes slower
- Our terms are Net 30
- If invoices are already overdue or about to be overdue when they get to us, it means that there is a problem upstream
- ▶ Last-minute emergency payments take longer to process in the new system
	- ▶ These payments disrupt workload for both AP and the initiating department/campus
	- AP cannot control when approvers approve vouchers

# Is my invoice paid?

- Using Queries
	- To run queries, navigate to Reporting Tools->Query->Query Viewer
	- Search for the query you want to use by name, then click the "Favorite" link to save it. Run the query by clicking "HTML" or "Excel"
	- To monitor ongoing AP voucher activity, use query VOUCHERS\_BY\_REQUESTER
	- To search for specific vouchers using flexible criteria, use query IS\_IT\_PAID\_SIMPLE
- Using System Screens
	- PO Document Status
		- ▶ Purchasing->Purchase Orders->Review PO Information->Document Status
	- ▶ PO Activity Summary
		- ▶ Purchasing->Purchase Orders->Review PO Information->Activity Summary
	- ▶ Voucher Inquiry
		- ▶ Accounts Payable->Review Accounts Payable Information->Vouchers->Voucher

# If your…

- Requisition has not been **approved**, follow up with your **approvers**
- PO is not in status "**dispatched**," follow up with your **buyer**
- Regular PO items have not been **received**, follow up with your **vendor**
- Invoice has been vouchered, but not **approved**, follow up with your **approvers**

# Reach out to your AP Specialist if…

- An invoice was submitted to AP over two weeks ago and you do not see a voucher in the system
- For regular POs: your goods were marked received by the warehouse two weeks ago and you do not see a voucher in the system
- AP has contacted you to ask for additional documents or change orders or other steps that may be needed in order to process an invoice

# What if there's a voucher... but no payment?

- For regular PO vouchers, verify that they are **matched**
	- If items have not been received, you may need to follow up with the vendor, the warehouse, or with AP
- For open account vouchers, verify that they are **approved**
	- If they are not approved yet, follow up with the approver(s)
- For all vouchers, verify that they have a **valid budget check**
	- If you see a voucher with budget errors, you may need a budget transfer and change order
- Don't worry about whether the voucher is "Posted"

# Verbal Orders and Requisitions After the Fact

## Historical Volume

- Between 2015-2018, about 40% of Peralta requisitions were created after an invoice already existed.
- On average, an invoice on a verbal order is two months old before it gets to AP.
- Processing a high volume of pay-to requisitions effectively prevents Peralta from being within our Net 30 pay terms, no matter how efficient AP is.
- Since Spring 2019, we have made good progress in reducing the volume of verbal orders.

# FCMAT Financial Review and Fiscal Health Risk Analysis

• The number of verbal orders across the district and work ordered without board approval, bids, or contracts indicate that purchasing is lacking oversight and controls"

# Initiation of New Verbal Orders

Invoices Generated Without POs, July 2016-September 2019

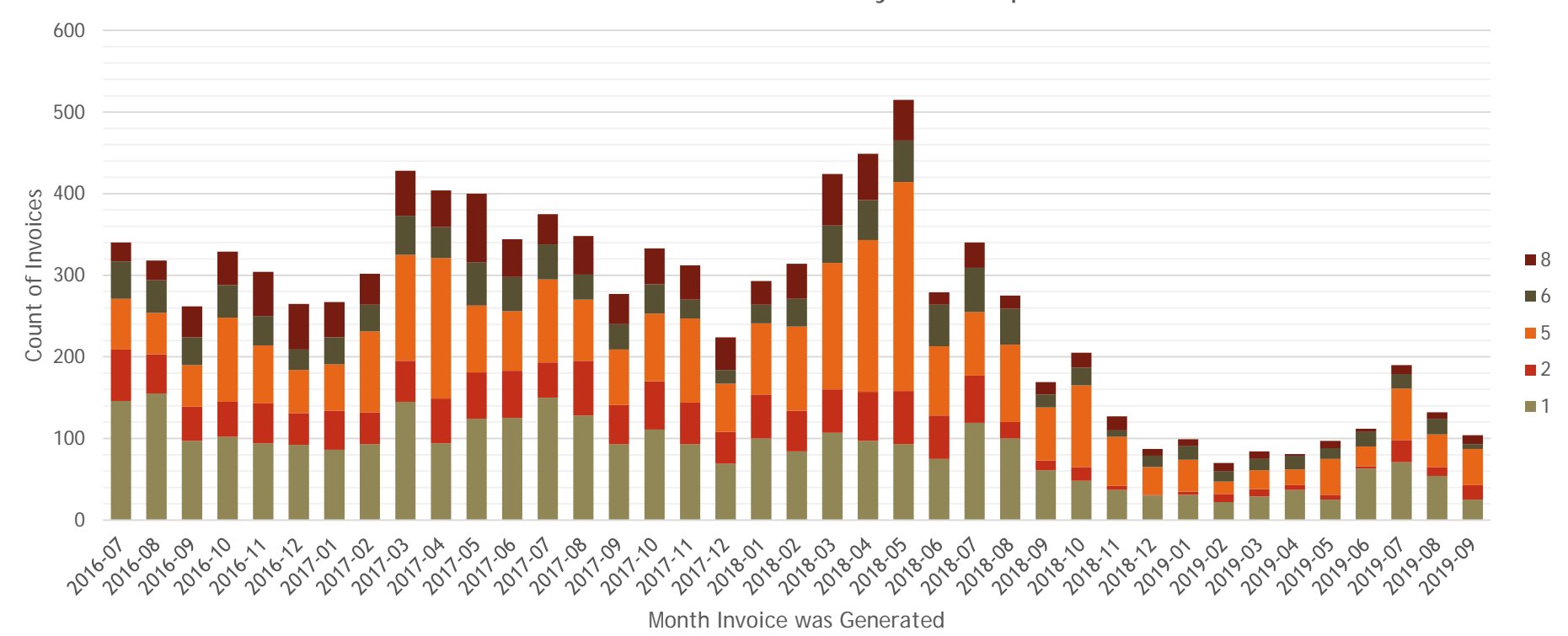

*This chart shows the quantity of verbal order invoices for each month and each location's share of the total.*

# Employee Reimbursements

- For procedural purposes, reimbursements other than travel, mileage, or student trust account funds are comparable to verbal orders, because they bypass the Purchasing process.
- Such reimbursements are subject to review at Finance
- Examples of situations where an employee reimbursement is appropriate: emergencies affecting health and safety or our ability to hold classes
- If reimbursement requests are happening because "it takes too long to do a req," we should look at the underlying causes – for example, is something preventing budgets from being set up on time?
- Reimbursements must be coded to correctly describe the expense
- Do not mark reqs for employee reimbursements taxable

# Queries for AP/Procurement

# How to run queries

- Navigate to Reporting Tools->Query->Query Viewer
- You can save Query Viewer to your favorite pages or home page using the three-dot icon in the upper right hand corner
- Search for queries by name, then save them by clicking the "Favorite" link on the right-hand side.
- Run queries by clicking on the "HTML" or "Excel" link. "HTML" runs the results to web, with the option to download an Excel file afterward.

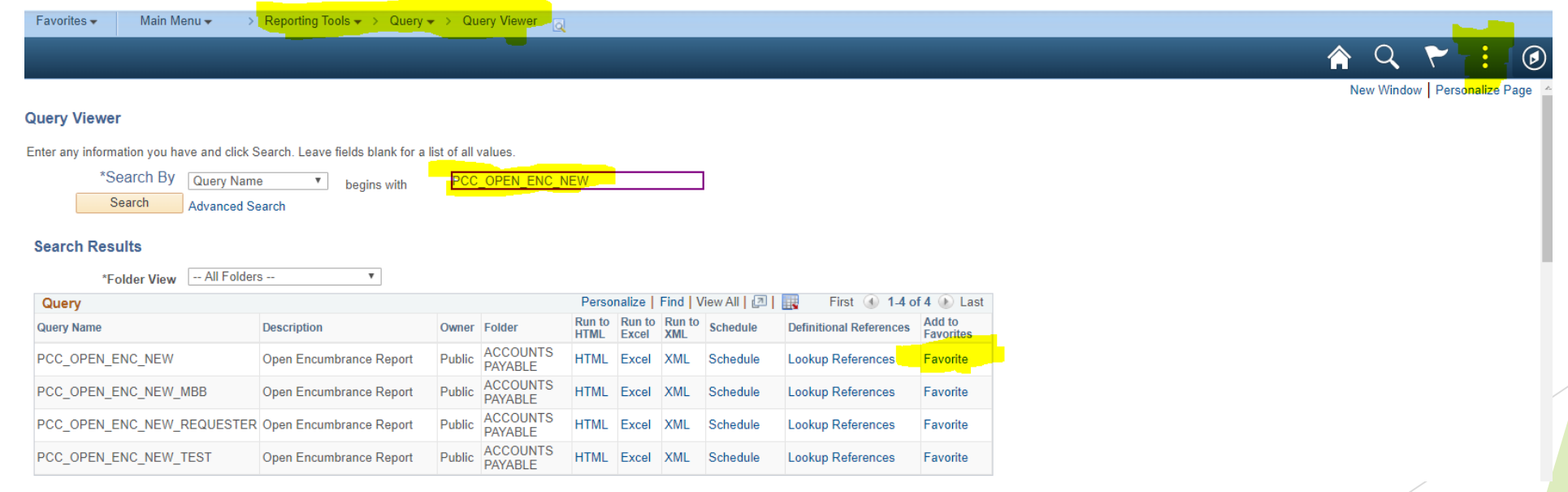

# Some Important Queries for Requesters

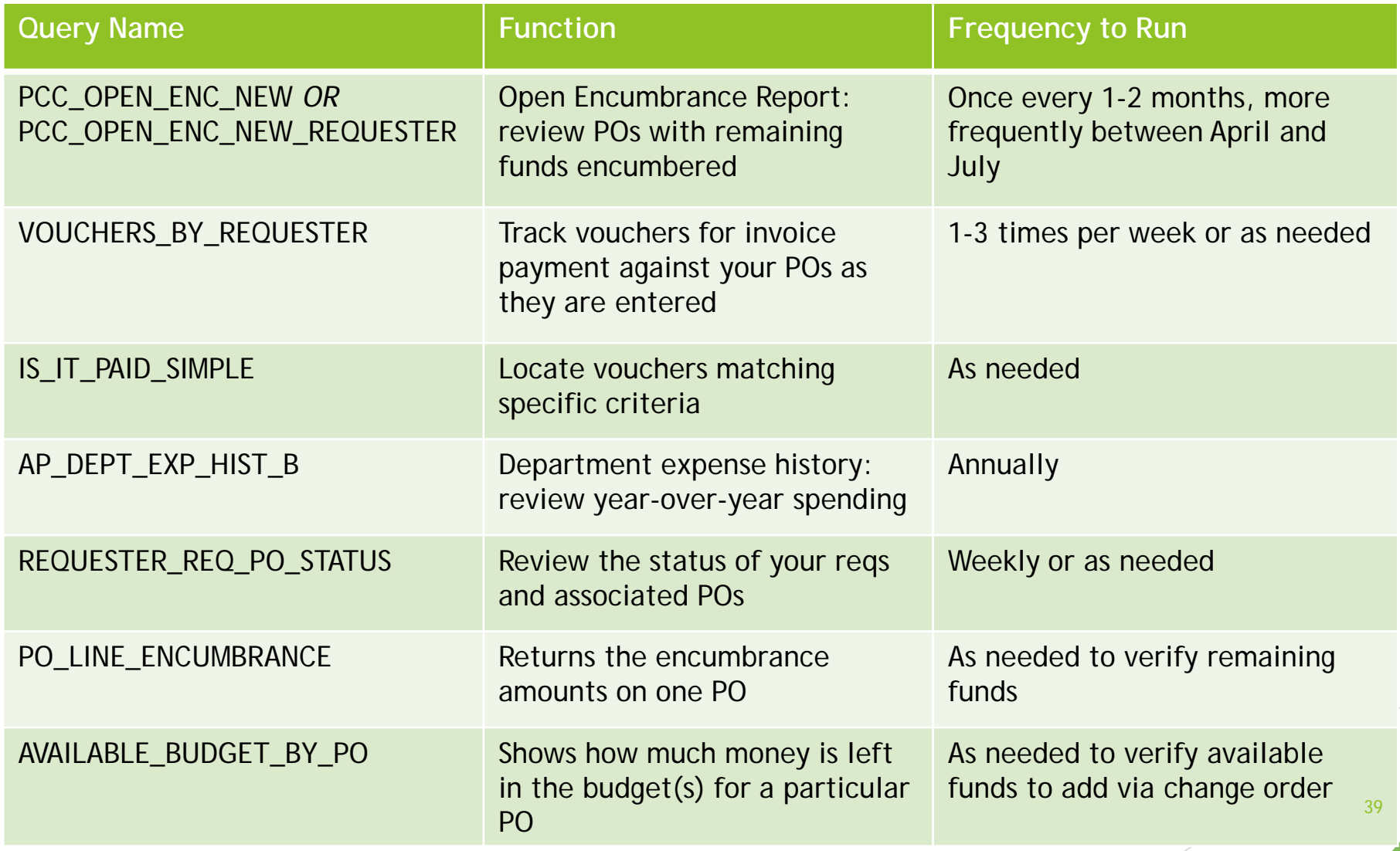

#### PCC\_OPEN\_ENC\_NEW

- This is a big query, intended to be manipulated in Excel
- Run PCC\_OPEN\_ENC\_NEW\_REQUESTER to see just your requisitions. Run PCC\_OPEN\_ENC\_NEW to see all reqs for a department or range of departments
- See detailed documentation: *How to use the Open Encumbrance Query*

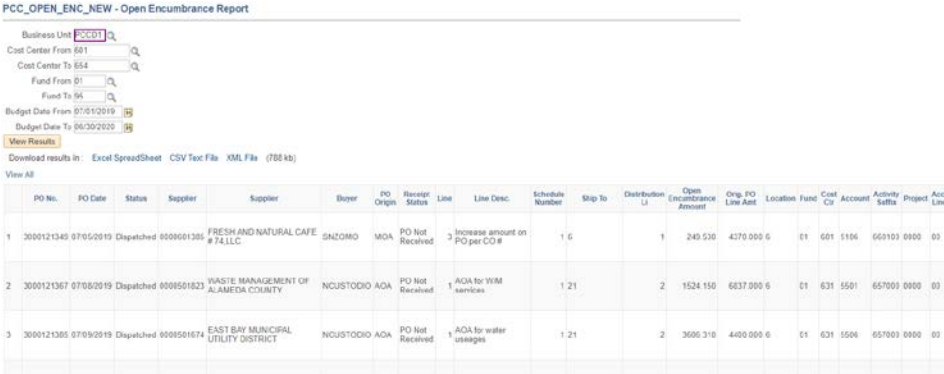

#### VOUCHERS\_BY\_REQUESTER

- This shows all vouchers AP has entered on your POs, from newest to oldest
- You can click the invoice links to view attachments
- You can click the PO links to open the POs
- You can click the Approval Status links to see the approval history
- Especially note the Match Status, Approval Status, and Budget Status columns, as well as Voucher Comments if any.
- "Max payment Number" will show if a check has been issued. Click the link to open the payment information.
- Handling code shows whether a check is sent to the campus (2/5/6/8), held at the District (HL), or mailed (RE)

#### VOUCHERS\_BY\_REQUESTER - VOUCHERS\_BY\_REQUESTER

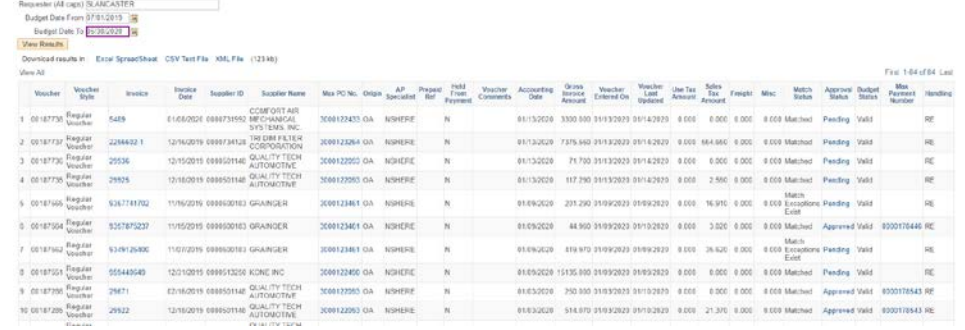

#### IS\_IT\_PAID\_SIMPLE - IS\_IT\_PAID\_SIMPLE

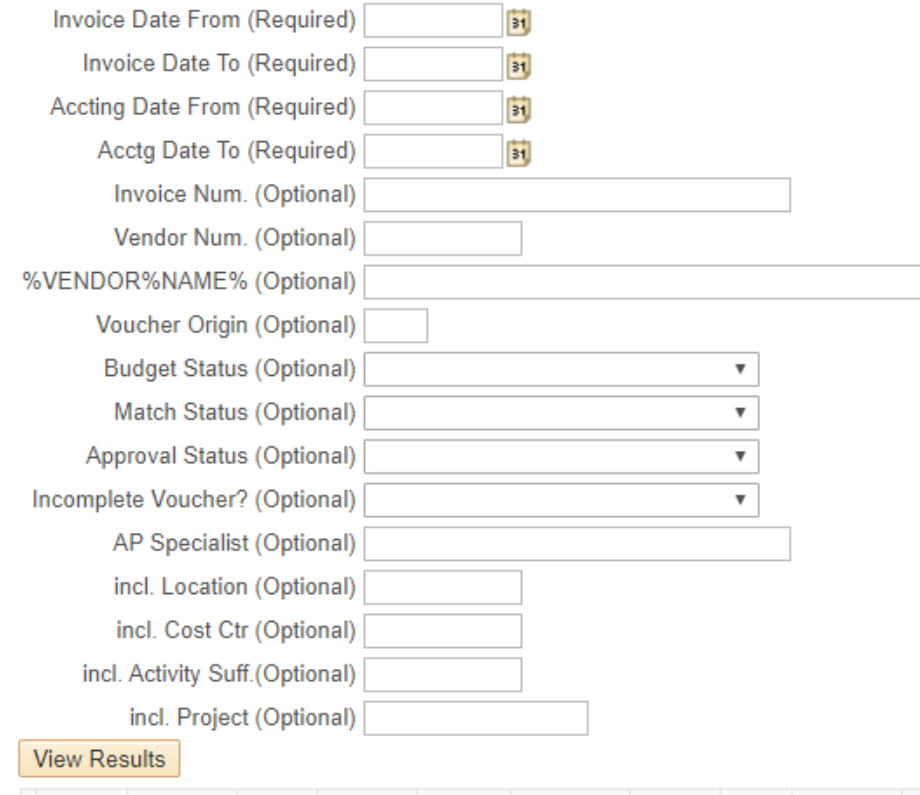

#### IS\_IT\_PAID\_SIMPLE

- This query returns the same information as VOUCHERS\_BY\_REQUESTER, but it lets you search with flexible criteria
- Invoice date range and accounting date range are required – to see all results, just set a broad range
- You can search by invoice number, vendor or name (use % wild cards), by match/approval/budget status, or by select chartfields
- You can use this to find a specific payment or review payments that may not be on a requisition, such as prepays or liabilities.

#### AP\_DEPT\_EXP\_HIST\_B

- This query shows spending year over year, broken out by budget and accounting string
- This can help you plan your budget allocations and set up your open accounts more efficiently as well as identifying annual expenses you might forget
- This is intended to be downloaded to Excel and processed as a Pivot Table
- See detailed documentation: *How to Use the Department Expense History Query*
- For the nerds, please note: this uses accounting line (GL side) data rather than budget distribution (commitment control) data.

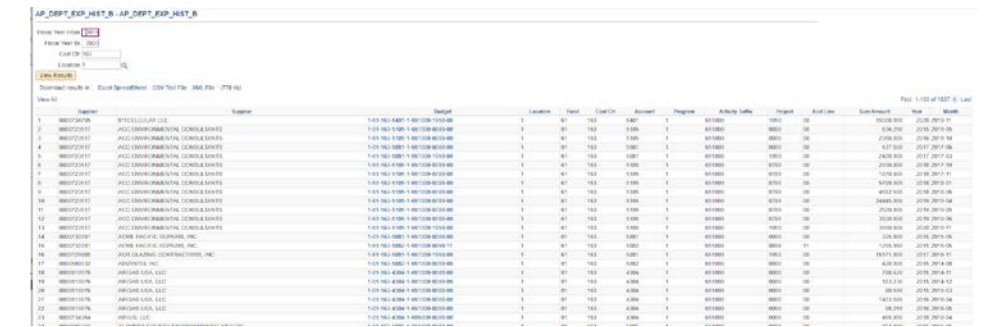

#### REQUESTER\_REQ\_PO\_STATUS

- This query shows all your reqs along with their approval status information and associated POs (if any)
- You can click on the PO link to open the PO
- You can see at a glance which of your POs have been DISPATCHED by Purchasing, meaning they are okay to use for procurement.

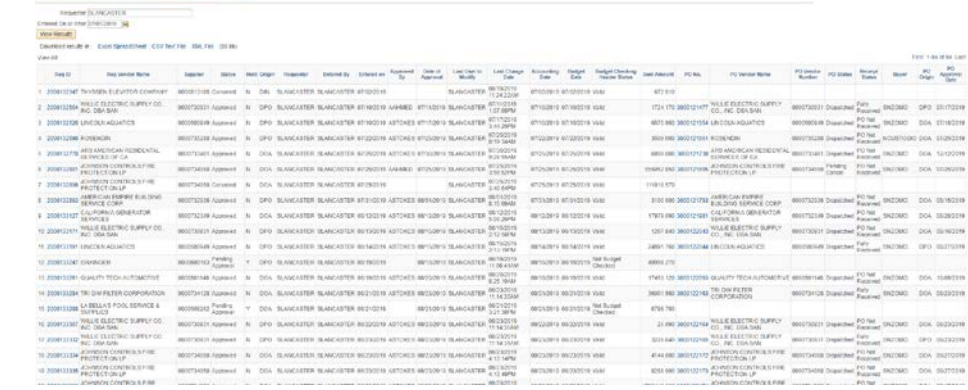

REQUESTER\_REQ\_FO\_STATUS - REQUESTER\_REQ\_FO\_STATUS

DOA: 01202116 DOA 12/2019

DOA 10001119

### PO\_LINE\_ENCUMBRANCE and AVAILABLE\_BUDGET\_BY\_PO

- PO\_LINE\_ENCUMBRANCE works exactly like the open encumbrance query, but pulls just one PO at a time.
- It's great for seeing how much money you have left on an open account
- AVAILABLE\_BUDGET\_BY\_PO shows you not how much money is on the PO itself but how much is left in the *associated budgets*.
- You can use these two queries together to determine when you need a change order to increase your PO, and whether you have money in the budget to cover that change order

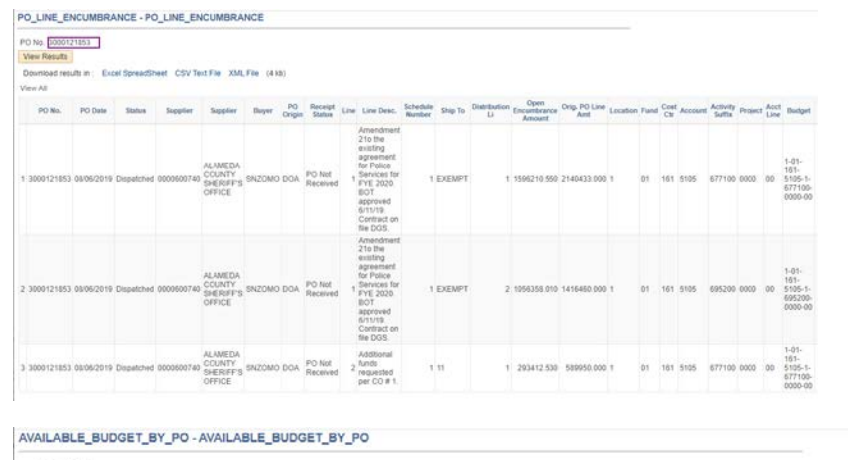

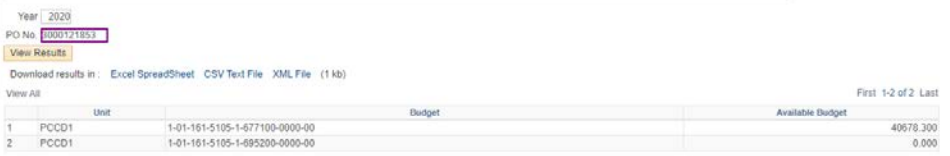

# Tips for Processing Travels

# Update on Signing Authority Effective FY18-19

▶ In-State Travel: Requests under \$3000 require approval of the College President (for college members) or the appropriate Vice Chancellor (for district members). Request \$3000 and above require the Chancellor's approval. The Chancellor's Office must receive the request no later than 10 business days in advance of a trip.

# Non-Employee Travel

- **Consultants must always invoice for their travel expenses**
- Consultant travel counts against the contract Not to Exceed amount
- Hiring candidate expenses are not processed as travels
- Students currently use the same object coding as employees, but travel forms are not currently required for them

# Local vs. Non-Local Travel

- Local travel is 60 miles or less round-trip
- Travel to destinations farther than 60 miles round-trip requires a travel form
- Travel within cities where our campuses are located is eligible only for mileage and registration
- **Employees who receive a travel stipend as part of their paycheck cannot be** reimbursed for local mileage

# Advances and Registration

- Pay registration directly to the conference vendor
- ▶ Create a requisition for 100% of the employee's out of pocket costs
- ▶ On Part 1 of the travel form, list the requisition number and an amount 80% or less than the requisition total
- ▶ Part 2 will pick up the amount of the advance payment from Part 1

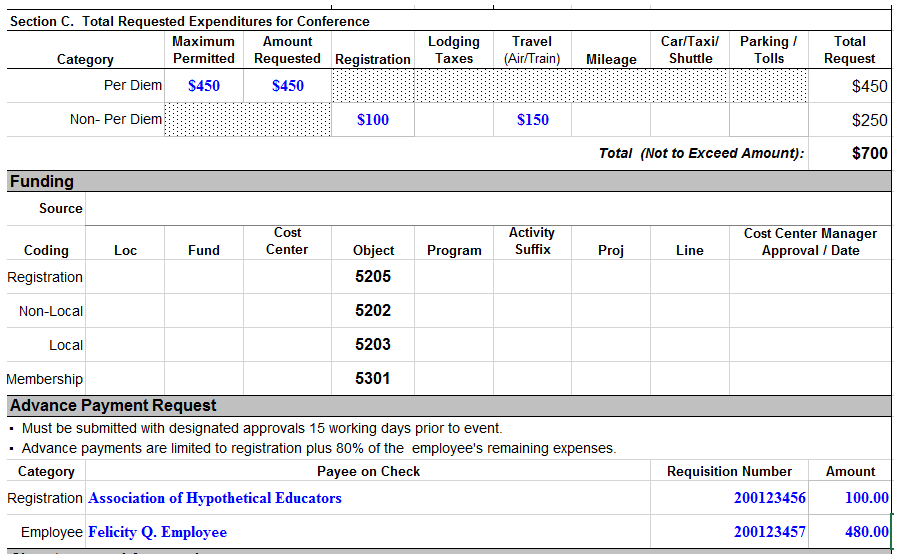

### Cal Card for Travels

- If you use a district Cal Card to pay for part of the travel, all those charges must be reconciled on the travel forms
- ▶ You can group the amount paid on the Cal Card together with the registration as an advance payment on Part 1
- ▶ Part 2 must include Cal Card charges as part of the total expense claim
- ▶ We cannot reimburse the employee for items charged to the Cal Card

# Meals

- No alcohol
- Don't use the GSA per diem table
- Meals can be reimbursed up to \$50 per day without receipts
- Meals can be reimbursed up to \$75 per day with receipts for **three meals**
- Meal receipts should be itemized
- Only the employee's food costs are reimbursable
- If more than one person's meals are on the receipt, you must indicate what belongs to the employee

# Per-Meal Breakdown

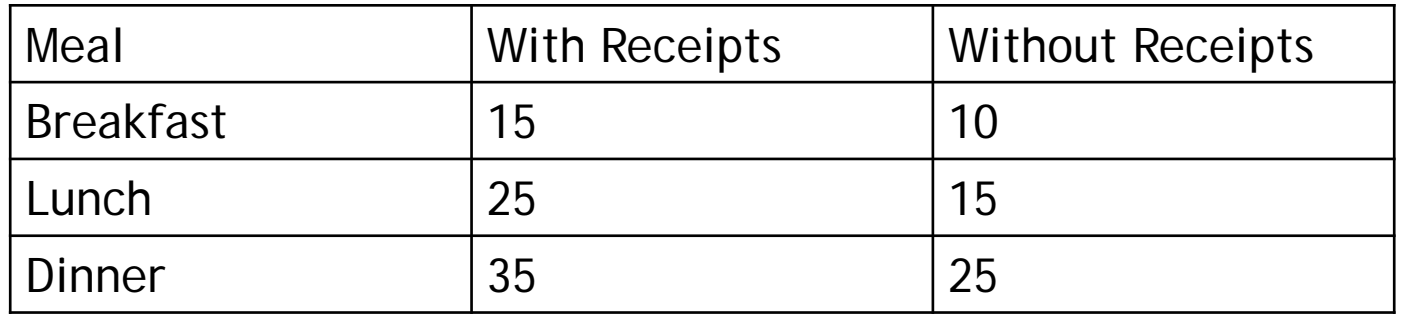

### Incidentals

- Incidentals do not require receipts
- Max of \$25 per day
- Examples:
	- Felephone, fax, internet charges
	- Minor supplies, postage, reproduction costs
	- $\triangleright$  Porter service where charged as a specific fee
	- $\blacktriangleright$  Tips
		- ▶ Note: tips on a receipted expense do not need to go in incidentals
		- $\blacktriangleright$  Please tip appropriately
	- ▶ Laundry and valet expenses when absence is over 5 nights

# **Transport**

- Fares must be at the lowest possible rate.  $(E.g., coach or economy class)$
- Traveler is expected to comparison shop well in advance (Recommended 60+ days)
- If the employee is required to travel at the last minute, include a memo
- ▶ Lesser of mileage or air fare is reimbursed regardless of what mode of transportation is used
	- If you are carpooling with multiple employees to reduce total cost, or if there are circumstances requiring you to use a more expensive mode of travel, please include a memo or email
- If you rent a car, do not claim mileage for that rental
	- (For rented cars only, gas purchases are claimed via receipt)
- Baggage charges *can* be reimbursed as part of travel costs
- See AP 7400 for more info

# Lodging rates

- Do use the GSA table
- If you *must* stay at lodgings with a higher rate, you can request that rate, but it is not guaranteed to be approved
- AP will use the lodging rate that is on Part 1 once it has been signed off
- Lodging taxes are separate from the room rate
- Do not drastically overestimate lodging taxes to pad your NTE

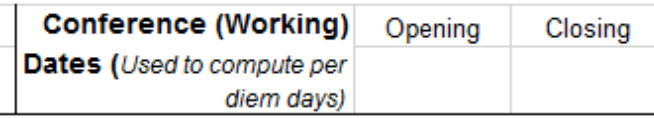

"Conference (Working Dates"

Used to set the number of per diem days, so any day for which you will be claiming per diem expenses must be included in this date range.

If the conference runs from 5/1-5/3, but you need to arrive the night before, the Conference (Working) Dates should be 4/30-5/3

Return Depart **Travel Dates** (See instructions tab)

### "Travel Dates"

Used for insurance purposes only.

**Not related to reimbursements.**

If you will be away for longer than the working dates, (i.e., if you will take **leave** before/after the conference) then enter all dates you will be away from work here

For example, if the conference runs from 6/4-6/5, but you will take two days of vacation after the end of the conference, then the Travel Dates should be 6/4- 6/7, but the Conference (Working) Dates will still only extend to 6/5

# Sample Travel – Part 1

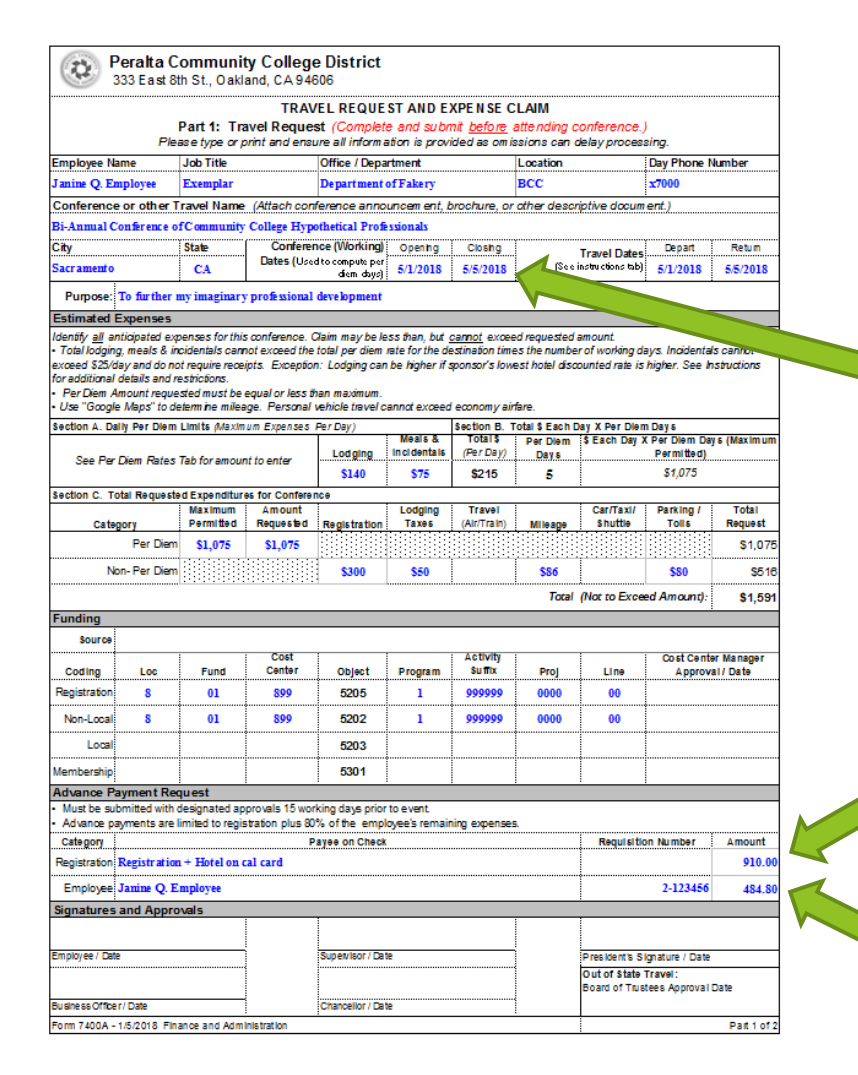

#### **What's not on the form?**

The conference runs from 5/2 to 5/5, but Janine has to arrive the night before

The Cal Card will be used to pay the registration and hotel (4 nights)  $$300 (req) + $560 (room) + $50 (loading)$ tax)=\$910

The requisition for the employee will be for \$1591-\$910=\$681, but the amount on the form will be the 80% advance

# Sample Travel – Part 2

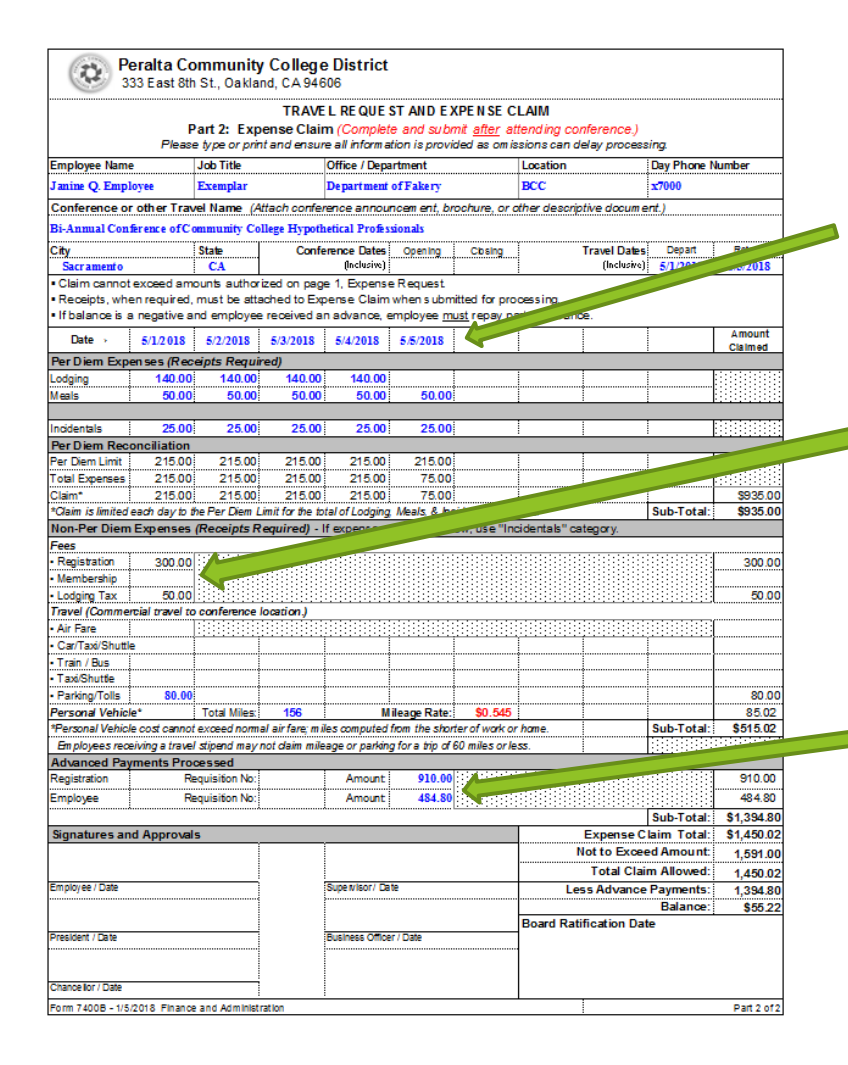

The form allows up to 5 days of per diem expenses based on the "Conference (Working) Dates" from part 1

The registration, lodging, and lodging tax paid on Cal Card are all entered as expenses

The Cal Card payment and employee advance are both listed as advance payments, so the Claim Total and Balance will calculate correctly